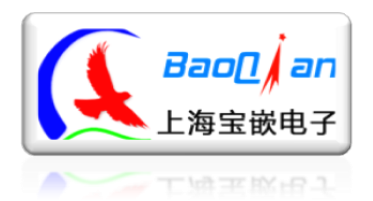

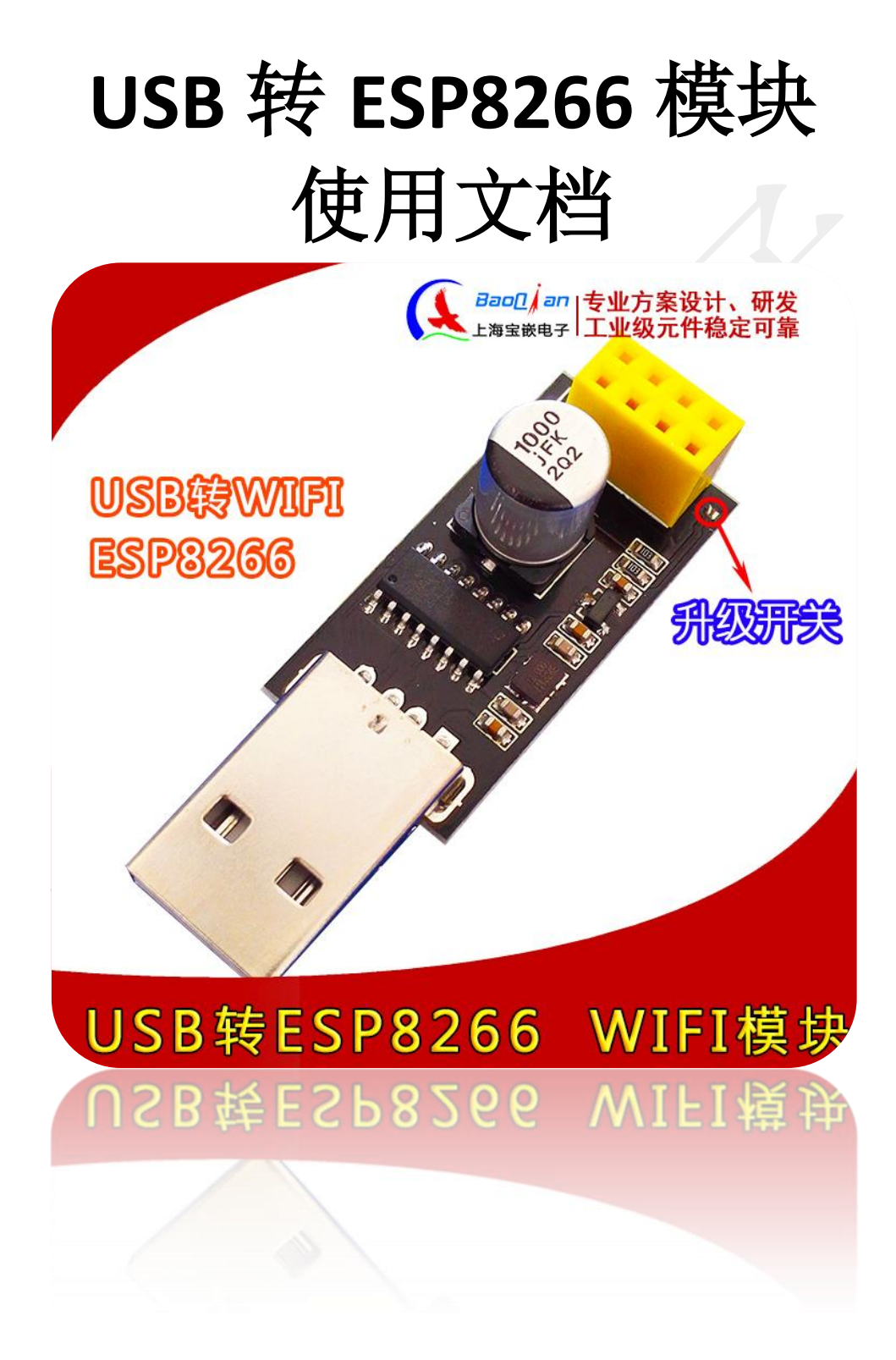

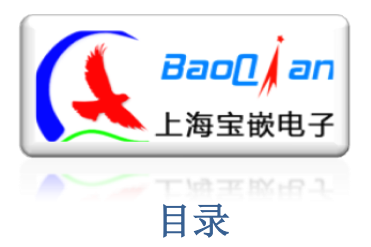

#### 上海宝嵌电子

Http://bqdz.taobao.com

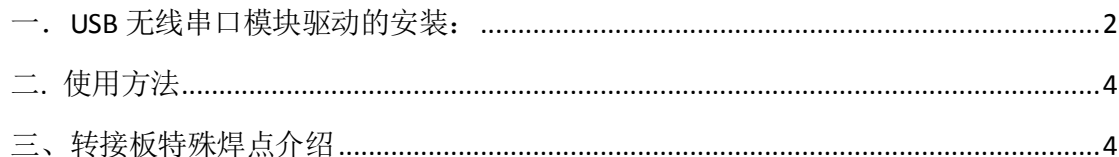

# <span id="page-1-0"></span>一. USB 无线串口横地驱动的安装.

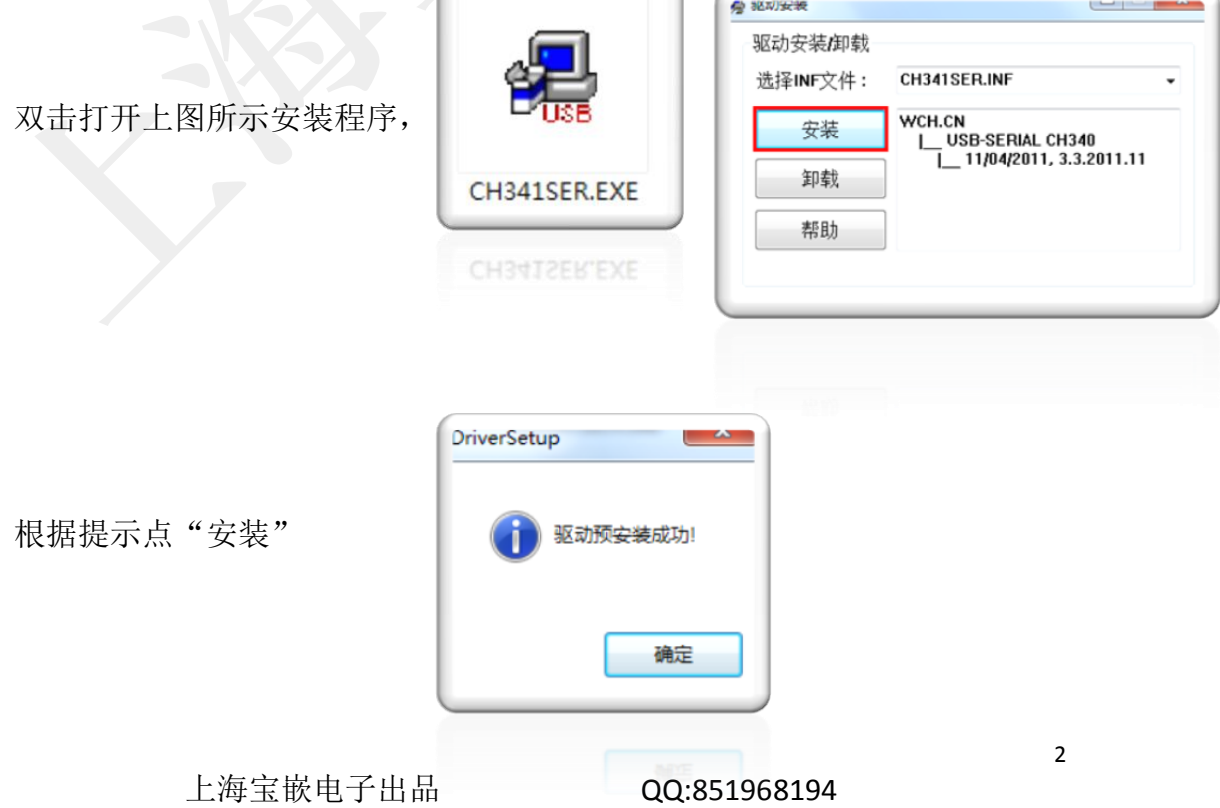

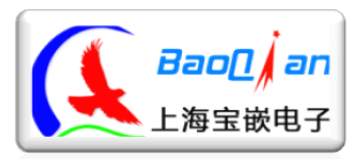

#### 上 海 宝 嵌电子

Http://bqdz.taobao.com

提示"驱动预安装成功"后点确定完成驱动的安装。

然后插入USB无线串口模块,系统会根据预装的驱动自动适配并分配相应的 串口。WIN7系统如下图所示:

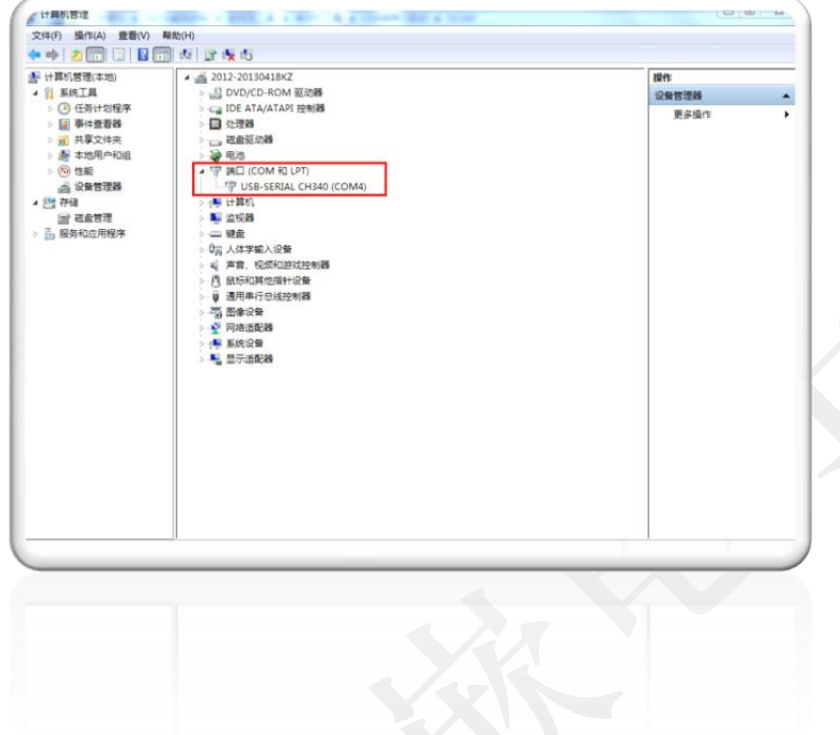

查看串口的方法:计算机右键->管理->设备管理器->端口(COM和LPT)

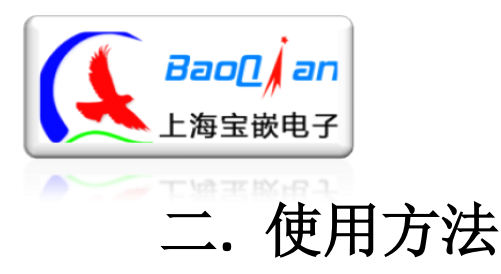

<span id="page-3-0"></span>将"ESP8266模块"插入USB转接板, 插入方向如图所示:

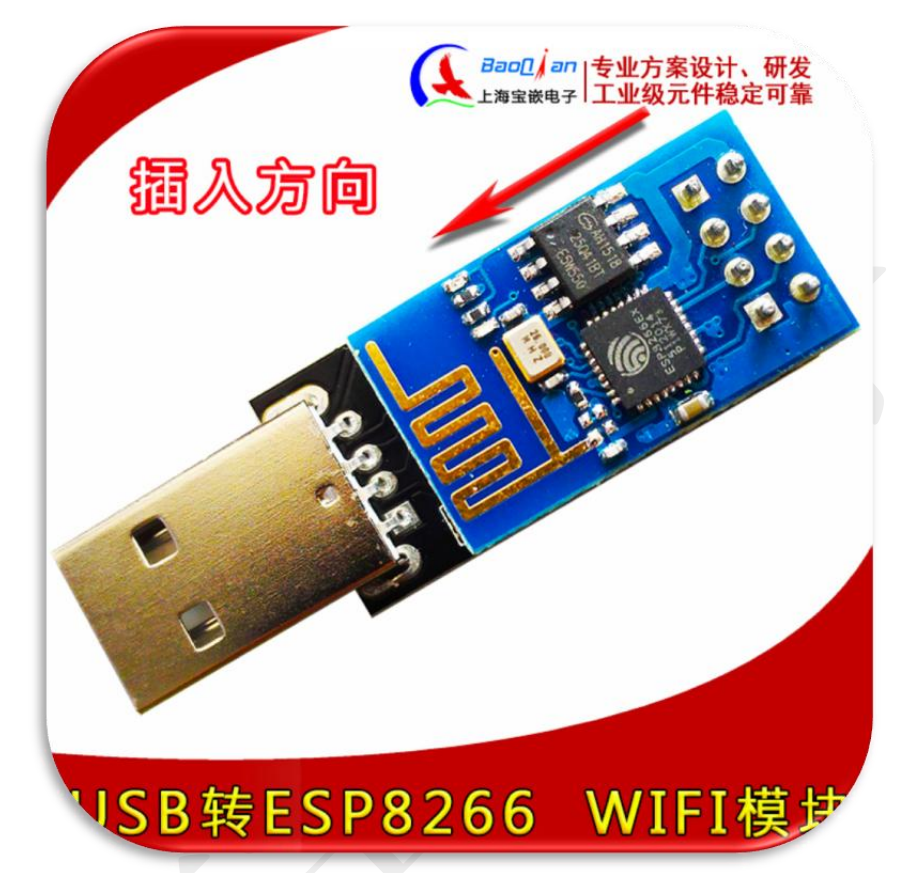

然后再把开发板插到电脑的USB口,这时,打开"esp8266调试工具-v1.1.exe"。 选择对应的串口号即可进行试验!

 $\nu$ 其仅仅是USB转串口模块,只负责把USB接口 转换成适合ESP8266模块的串口。所有WiFi方面的知 请查询ESP8266模块相关资料使用

## <span id="page-3-1"></span>三、转接板特殊焊点介绍

下图中的两个焊分别为 ESP8266 的 GPIO0 和地。按照 ESP8266 手册介绍, GPIO0 接地可 以手动升级模块。

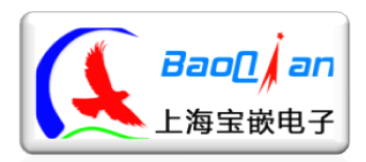

### 上 海 宝 嵌 电 子

Http://bqdz.taobao.com

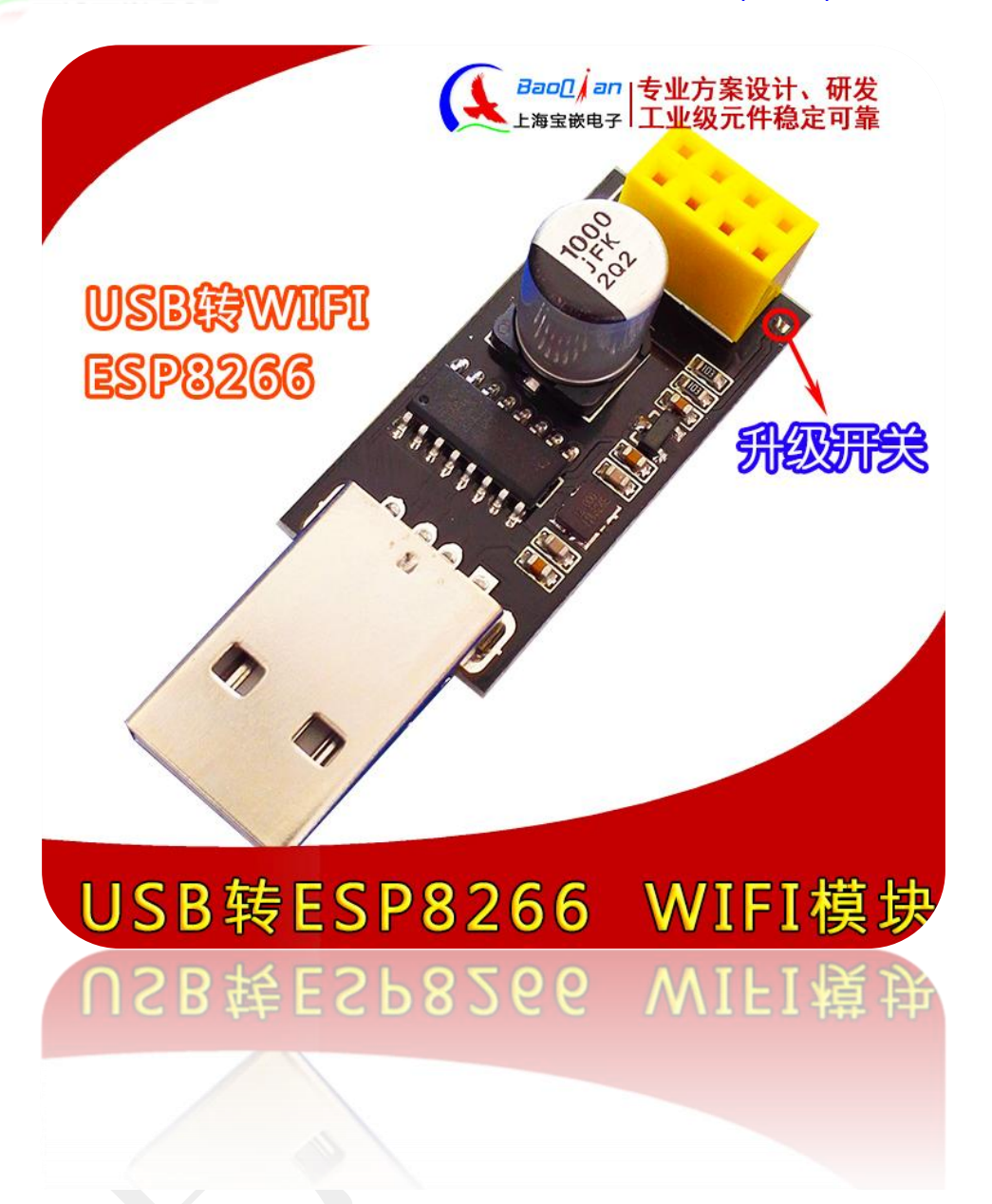

感谢您使用上海宝嵌电子出品的USB转ESP8266模块!

卖家寄语:

亲,如果我们的产品让您满意,请给我们赞赏的评语,万一 不合亲的心意,也不要急于给中、差评,请和我们的客服联系, 我们会给您满意的解决方案!谢谢!